### KeT-LMS の開発と授業実践

KCC 高遠節夫1, 群馬高専 碓氷久2, 福島高専 西浦孝治3, 長野高専 濱口直樹<sup>4</sup>

### 1 はじめに

KETCindy は,2014 年に Cinderella(以下 Cindy) の主要開発者 Ulrich Kortenkamp 氏 (Potsdam 大)が来日したのをきっかけに、Cindy と著者らが開発してきた KETpic の連携 によってできた TFX 描画システムである. 実体は Cindy のスクリプトライブラリである が,Cindy の画面を GUI として用いることで TEX のための図をインタラクティブに作成 することができる. KETCindy の図は、数学教材の作成と配付を主な目的としていて、そ のため,モノクロ線画が基本である.曲面描画でも同様であるが,その隠線処理に時間が かかるため、C コンパイラ gcc を呼び出して高速化するようにしている. さらに, 数式処 理ソフト Maxima や統計ソフト R を呼び出して利用することも可能である. KETCindy で は,TEX, Cinderella, R, Sumatra(Windows のみ), C, と数多くのフリーソフトを利用し ている. このうち, TFX システムのサイズが大きく, インストールに時間がかかるのが難 点であった. そこで, TeX Live と日本語 TFX システムの開発者である Norbert Preining 氏と山本宗宏氏に協力を依頼して、TFX のライブラリ回りの整備と TeX Live のサブセッ ト版 KeTTeX の開発を行ってもらった. KeTTeX は、圧縮時 600MB,解凍時 1.5GB と非 常に軽量であり、10 分程度でインストールを完了することができる. これらのソフトのイ ンストール方法や KETCindy ライブラリのダウンロードについては,「ketcindy home」

https://s-takato.github.io/ketcindyorg/indexj.html に掲載している. また、「ketcindy samples」

https://s-takato.github.io/ketcindysample/ には KETCindy の多くのサンプルが掲載されている.

2016年, München 工科大の J. Richter-Gebert 研究室グループは, Cindy とほぼ互換な Web フレームワークCindyJSを公開した. これに伴い, Cindy にも CindyJS の HTML を 書き出す機能が追加された. 下の左側の図は Cindy 画面, 右側は CindyJS 画面であり, ほ とんど同一である.また,HTML ファイルは 5KB と Cindy ファイルと同程度に小さい.

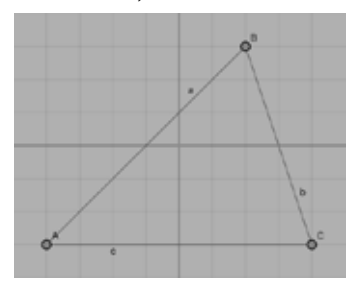

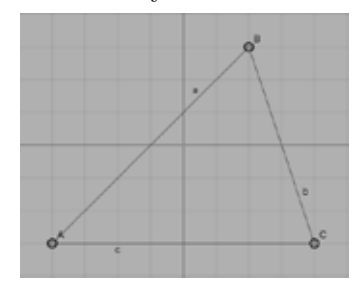

図 1. Cindy と CindyJS 画面

 $^1{\rm KeTCindy}$ センター (KCC) E-mail:s-takato@jcom.home.ne.jp $^2{\rm E\text{-}mail:}$ usui@gunma-ct.ac.jp

<sup>3</sup>E-mail:nishiura@fukushima-nct.ac.jp

<sup>4</sup>E-mail:hama@nagano-nct.ac.jp

加えて,CindyJS では,Web で TEX 数式を高速に描画できる KaTeX が用いられてい て、Cindy よりも美しい数式を表示できることも特徴の1つである. しかし、KETCindy のライブラリ (以下 ketlib) が組み込まれているわけではなく、数学教材の作成には不十分 である.そこで,CindyJS から作られる HTML に ketlib の関数を埋め込むことにした.た だし, ketlib の行数は 20000 行を超えるので, ファイルサイズを抑えるために次の工夫を 施した.

(1) ketlib の関数にタグを付けて探しやすくする.

·········

- (2) ある関数が複数のファイルから成る ketlib のどのファイルの何行目から何行目にあり, ketlib のどのような関数を内部で用いているかのデータから成るファイルを作成する. Ketinit,basic1,42,190,Changework,pathsep,Setwindow,Strictmove,Ptpos Initglist,basic1,194,198,Ketinit
- (3) HTML の<script id>が "csinit"と "csdraw"の記述部分から関数を拾い出し,(2) と 照合しながら、再帰的に得られる関数をすべて"csinit"に追加していく.

上述の工夫により,HTML 全体の大きさを,通常では 2000 行,大きい場合でも 4500 行程 度に抑えることができた.このようにして CindyJS が出力するファイルに ketlib の関数を 追加した HTML が作られる. これを著者らは KFTCindyJS と呼んでいる. KFTCindyJS を 使うためには、CTAN<sup>5</sup>で「ketcindy」を検索,または「ketcindy home」に記述されている URL から KETCindy のライブラリをダウンロードして、ketcindysettings を実行してお く.その結果としてユーザホームに作業フォルダ ketcindy(+日付)ができる.KETCindyJS は,その中のファイルを適宜修正したファイルを用いて次の手順で行われる.

(1) ファイルをクリックして開く (下図.右はスクリプト).

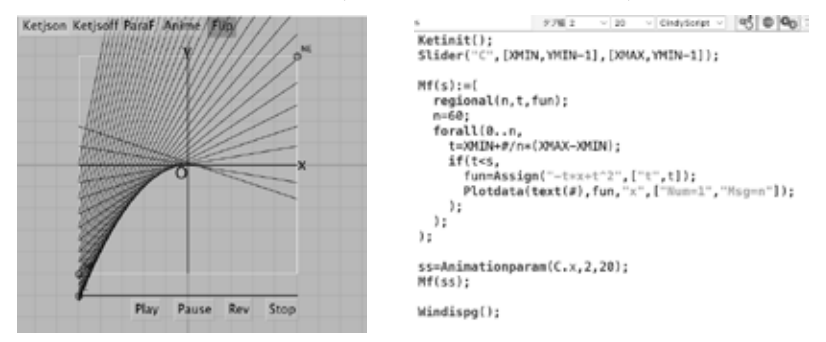

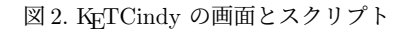

- 注.Cindy 画面の下部にある Play, Pause, Rev, Stop のボタンはアニメーション用で消すこともできる.
- (2) メニューから「HTML に書き出す」を実行する.
- (3) Cindy 画面の上部にある Ketjson または Ketjsoff のボ タンを押すと,HTML ファイルができる.
	- 注. Ketjson は CindyJS と KaTeX をオンラインで, KetjsoffはKETCindyに内蔵したものを読み込む. 図3. アニメーション

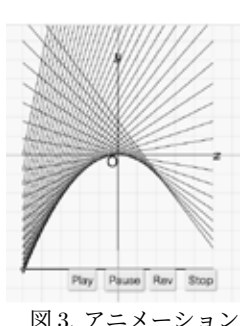

 $5$ Comprehensive TeX Archive Network. TFX に関連するファイルやソフトを集積したサイト

KETCindyJS では、KETCindy の関数の多くがそのまま使えるので,平面図形,関数の グラフ,作表などについて, KETCindy から TEX の図を出力するのと同じ感覚で HTML が作られる. ただし, C, Maxima, R は HTML では呼び出すことができないため, Cindy で計算した結果を HTML にデータとして埋め込む,という方法をとっている.例えば

 $Mxfun("1", "integrate(x*sin(x),x,0,\%pi)",[]);$ を実行すると、Maxima を呼び出して数式計算を行い、結果%pi を文字列で返して変数 mx1 に代入する. この結果を HTML で利用するためには、Script に以下のように書いておく.

Ketcindyjsdata(["mx1",mx1]);

上記コマンドは,KETCindyJS の HTML に mx1="%pi";を書き込むことを意味しており, 変数 mx1 の値を HTML で使うことができるようになる.

この節の残りでは,次節以降で述べる本論 KeT-LMS の準備として,KETCindyJS で開 発したアプリ KeTMath について解説する. 数学の授業において、教員と学生あるいは 学生同士で数式のやり取りをすることは欠かすことのできない作業である.通常の授業 形態であれば,黒板やノートの余白に数式を手書きして伝えるというのが通常であるが, ネットやメールの場合は容易ではない. 教員間であれば、TFX の書式を使うこともあるが, 可読性は劣る. いわんや TFX を使わない学生の場合は、手書きのノートを写真でとって 送ってくることがしばしばである.そこで,TEX をベースとした1次元簡易数式書式 (以 下, KeTMath 数式) を定めて, KeTMath 数式を即時に TFX 数式として表示するアプリ KeTMath を KETCindyJS で開発した. 以下に KeTMath 数式の主なものを掲げておく.

分数  $\frac{a}{b} \implies \mathtt{fr}(\mathtt{a},\mathtt{b})$ べき乗  $a^b \implies a^{\wedge}(b)$ べき乗根  $\sqrt{a}$ ,  $\sqrt[3]{a}$   $\implies$  sq(a), sq(3,a) 三角関数 sin x, sin<sup>2</sup> x ⇒ sin(x), sin(2,x)

対数関数  $\log x$ ,  $\log_a x$ ,  $\ln x$  ⇒  $\log(x)$ ,  $\log(a, x)$ ,  $\ln(x)$ 

 アプリketmath.html を立ち上げる と,右図のキーボードが表示される. 2 の欄に KeTMath 数式を入力する と、上の余白に TEX 数式が現れて, 確認できるようになっている. なお, 3の欄には TEX コード, 1の欄には Maxima 数式が表示される. また. カ ッコが合わないエラーの場合は,注意 を促すためにカッコが赤くなった1次 元表現が表示される.

 $sg(3, 4)$  sin(fr(x, 2)

 なお,図のようにキーボードも配 置したのは,特にスマートフォンの 場合,√ や π を特殊記号で入力する 学生が多かったためで,画面のキー ボードを押すようにさせている.

#### KeTMath数式入力

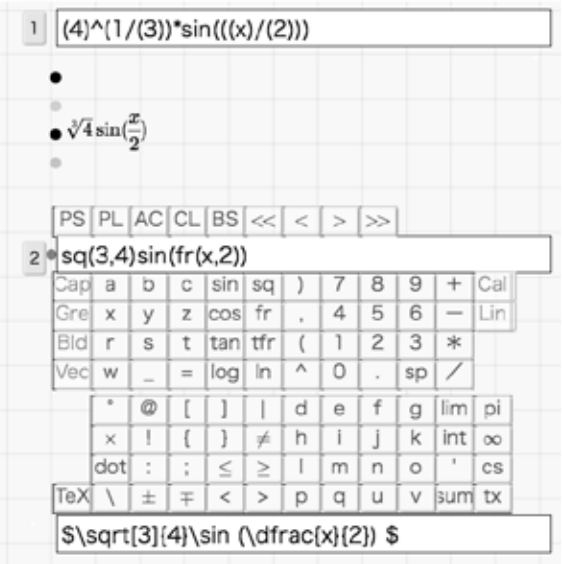

図 4. KeTMath の画面

### 2 KeT-LMS の開発

コロナ禍が始まった 2020 年は多くの教育機関でオンライン型の授業が主流になった. 著 者の一人(高遠)が数学科目を担当する短期大学校では、対面授業は維持するも、接触 をできるだけ避ける工夫が必要とされた.そこで,従来行っていたプリントによる課題 配付と回収を止めて, GoogleClassroom(以下 GC) を用いることにした. ただ, GC の利 用は初めてで勝手がわからず、メニューの「課題」を用いて配付と回収を行ったが、回収 の際にスマートフォンなどで撮った画像を送ってくる学生が多く,また送信のミスも頻発 した. さらに、画像はファイルサイズが大きく採点も困難を極めた. そこで、KeTMath 方式で課題をやり取りするシステム (以下 KeT-LMS) を作ることにした. すなわち, (1) データの送受はいずれも 1 行の KeTMath 数式のテキストとする,(2) 送り手は作成した KeTMath 数式が正しいかどうかを KeTMath アプリで確認してから送信する,(3) 受け 手は受信した数式を KeTMath アプリで2次元表示して確認しながら回答または採点をす る,という方式である6.当初は,GC の「質問」に問題を KetMath 数式で入れて,学生 が入力欄に入れて提出した回答を集めて採点することにして,学生には KeTMath アプリ で入力を確認するように繰り返し指導していた.しかし,教員は PC で作業するので,GC と KeTMath の両方を立ち上げてデータを相互にコピーペーストすることは容易であるが, 学生の殆どはスマートフォンを使うため,2 つのソフトを同時に使い分けることが難しい. そのため,間違った数式や特殊記号が混ざった数式をそのまま送ってくることも多く,採点 処理がスムーズに進まなかった.そこで,KeTMath アプリをベースに課題ごとの出題アプ リ kettask(+課題番号).html と採点アプリ ketscore(+課題番号).html を作成することにし た.これらは,課題ファイル question(+課題番号).txt と雛形ファイル kettaskorgv.html, ketscoreorgv.html から KeT-LMS のためのツール集 toolketmath.cdy を用いて作られる. ここで課題ファイルの書式については「ketcindy home」で検索されるページの KeT-LMS の使い方/KeT-LMS オンライン型授業システム

https://s-takato.github.io/ketmath/indexketlms.html で説明されている.toolketmath.cdy を立ち上げると次のような画面が現れて,左側にあ るボタンをクリックすることで KeT-LMS の殆どの作業が行われる.

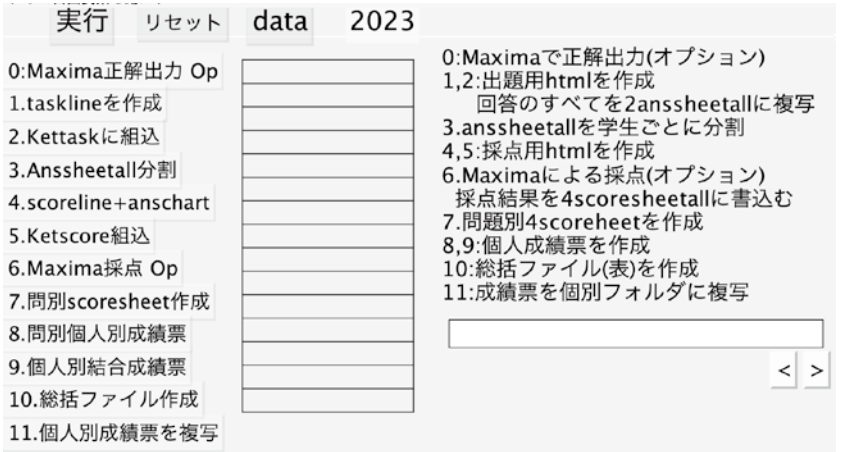

図 5. toolketmath の画面

<sup>6</sup>著者は GC を用いたが,テキストのやりとりができさえすれば,Teams や Moodle などでも同様である.

KeTTask.html を作成するには,まず「1.taskline を作成」7,8と「実行」ボタンを押して, 課題ファイルのデータを 1 行のテキストにしてから,「2.Kettask に組込」と「実行」を押す と,雛形の kettaskorgv.html に課題の問題を組み込んだ kettask(認識記号-課題番号).html ができる. これを適当なサイト (著者の場合は github の Pages) にアップして、取得した URL を GC の質問にアップして学生に配付する.学生はこのリンク先をクリックして立 ち上げて,クラス所属番号と ID を確認してから解答を始めることになる.

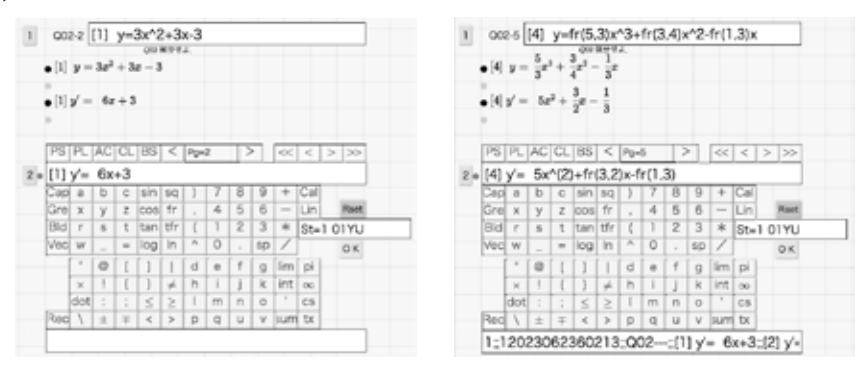

図 6. KeTTask の画面

解答が終わったら、左下にある Rec ボタンを押すと解答のすべてが1行のテキストで表示 されるので,「すべてを選択」を選び,GC の質問の回答欄にコピーして提出すればよい. 回収したデータは,1 つにまとめて,採点用の kettask.html に組み込んで採点すること

になる.具体的な手順は以下の通りである.

- (1) すべての回答を 2scoresheetall.txt にコピーする.
- (2) toolketmath.cdy を立ち上げて,「3.Anssheetall 分割」を押すと,問題ごとのファイル に分割される.
- (3) 「4.scoreline+anschart」「5.Ketscore 組込」を押すと,採点用 HTML ができる.
- (4) 上段には正解の KeTMath 数式 (入力窓内) と TEX 数式 (画面),中段には同様な形式 で学生の解答が表示されるので,それらを見比べながら,ページ (問題番号) と学生 ID を動かして,学生の入力窓の:: の後に点数を追加していく.
- (5) 採点が終わったら Rec を押すとすべてのデータが表示され.それを 4scoreline.txt に コピーすれば採点作業は終了である.

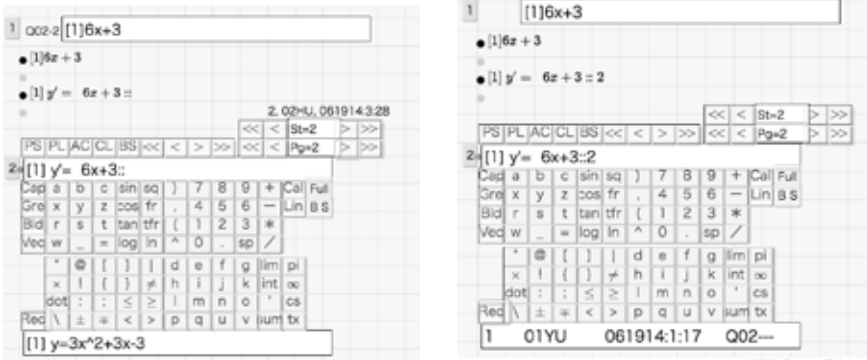

図 7. ketscore の画面

<sup>7</sup>欄に青字で課題ファイルが表示される.1つをクリックすると赤色に変わり,それだけが使われる. <sup>8</sup>他も同様である.ファイル名が黒字で表示される場合はクリックして選択する.

toolketmath に戻って,「8. 問別個人別成績票」,「9. 個人別結合成績票」のボタンを押す と,個々の学生に返却する成績票がサブフォルダにできる.これを何らかの方法で学生に 送ることになる.著者は,自分の Dropbox に学生別のフォルダを作り,そのリンク先を取 得して個々の学生に伝えている. さらに,「10. 総括ファイル作成」を押すことで成績一覧 表が csv の形式で作成される.

## 3 Maxima の利用

先に述べたように,KETCindy は Maxima を呼び出して計算結果を利用することができ る.KeT-LMS では,(1) 教員の正解自体の確認,(2) 採点の援助,という 2 つの目的で Maxima を利用している.

#### 3.1 教員の正解の確認

この機能は、KeT-LMS を実践している中で、必要性を感じて後から追加されたものであ る.課題ファイル question(識別記号-問番号, 以下 id-n).txt を作成しているときは, どのよ うな問題をどのような形式で出題するかに意識が集中していて,解答の作成には時間をか けないことが多く,学生の回答を収集後に正解の間違いがわかるということも少なくなかっ た. そこで、課題ファイルに Mxcalc を以下の左側のように追加すれば、toolketmath.cdy の 「0.Maxima 正解出力 Op」ボタンを押すことにより Maxima を実行して,右側の mxans(idq).txt を出力するようにした.

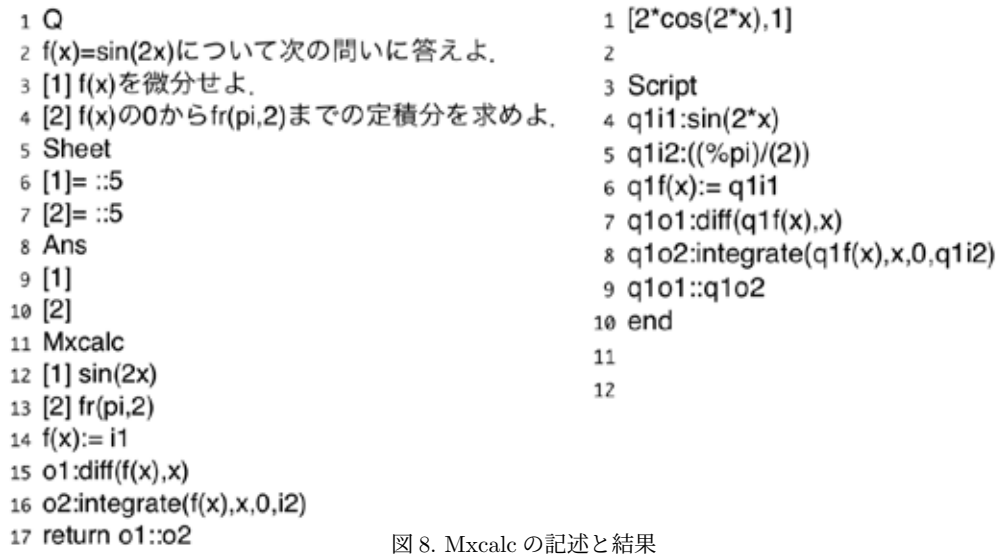

Mxcalc のコマンドを説明する.12, 13 行は i1, i2 に右辺の KeTMath 数式を Maxima 数 式に変換したものを代入する意味である.14 行のように,関数定義や assume, declare などの Maxima のコマンドを書くこともできる.15, 16 行は右辺の計算結果を o1, o2 に 代入するという意味で, o1, o2 を結果として返すことになる. Mxans において, 1 行目が o1, o2 をリストにした結果で,3 行目以降が実際に Maxima で実行されたスクリプトであ る.ここで,q1 がついているのは 1 つの課題ファイルに複数の問題が記述された場合への

対応である.この計算結果を見ながら課題ファイルの ans に KeTMath 数式で解答を書け ばよい.

#### 3.2 採点における利用

数学の問題の採点をMaximaなどの数式処理システムに行わせるというのは自然な発想で あるが,入力方式は大きな問題である.Moodle上で動くStackは,Maximaを使っているが, Maxima 数式を基本としながら,構文解析によって,例えば xsin(2x) を x\*sin(2\*x) と変 更している. 同様に KeT-LMS では, KeTMath 数式を Maxima 数式に変更する KETCindy の関数 Tomaxform を用いているが,カッコの不整合や sin^2(x)(正しくは sin(2,x)) な どのエラーがあると、Maxima の実行前にエラーメッセージを返すようにしている. また, 特殊記号などの非 ASCII 文字 $^9$ は空白文字に変えてそのまま実行しているが,この場合も エラーを返すようにすることも考えられる. さらに Maxima の実行時にエラーがあると, エラーのファイルと行が

3scoreline0619-5

 $[3, no, (8)-(8), na, no, no, (((1)/(2)))-(0),$ 

na,no,(1.2.3.4)-([1,4,9,16]),na,no,na]

のように書かれた errormaxima.txt を出力することにしている.

KeT-LMS は多様な問題を作成することを志向している.例えば「証明せよ」などの問 題も可能とするが,その場合は quetstion(id-n).txt の Sheet の部分に::-1 をつけて

 $[1]$  ::5::-1

とすれば.その問題は Maxima での採点を行わないことの意味となる.Maxima で採点し た結果は、4\_scoresheet(id-n).txt に出力される. ketscore(id-n).html を立ち上げて、ファ イルの内容を Rec の欄にコピーすれば,Maxima の採点が追加された ( ::5 など) 解答が表 示されるので、それを確認および修正していけばよい. 確認が終わったら、Rec ボタンを 押すと入力欄に結果のテキストが表示されるので,これを 4\_scoresheet(id-n).txt の 2 行 目にコピーしていく. すべての問題について上記の作業が終了したら, toolketmath.cdv を立ち上げて,「7. 問別 scoresheet 作成」を押せば,問題ごとの 4scoresheet(id-n).txt が作 成される.

### 4 実践報告 1

著者の一人(西浦)は、KeT-LMS を令和 4 年度後期の授業から使用した. 教員が初め て KeT-LMS を用いたときの使いやすいところ,難しいところなどを以下の項目について 述べる.

- 1. 課題の作成
- 2. 課題の配付と解答の回収
- 3. 解答の採点と返却

<sup>9</sup>キーボードを KeTTask の画面上に配置するようにしてから激減している

はじめに課題の作成についてである.高専 3 年生の授業では微分方程式の課題,1 年生 の授業では三角関数の課題を作成した.1 回の課題は 5 分から 10 分くらいで解くことがで き,授業の理解度を確認するための基本的な問題とした.課題ファイルは次のようなテキ ストファイルである.

1 Q

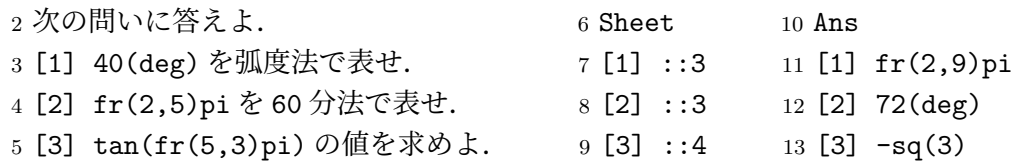

問題(Q),解答欄と配点(Sheet),模範解答(Ans)から構成される.これと学生名簿 のテキストファイルを準備し、toolketmath.cdy によって、課題の html ファイルを作成す る.そして,その html ファイルを Web 上に公開する.著者は github を利用した.この 課題の作成手順は Web 上への公開の仕方を習得すれば容易である.

次に課題の配付と解答の回収についてである. 国立高専では、Microsoft365 を導入して いる.はじめにその中の Microsoft Teams で授業の「チーム」を作る.そして課題機能の 「クイズ」で Microsoft Forms を使って、次のように出題する.

リンクの問題に解答し,Rec ボタンを押して出るテキストを下欄に貼り付けて

提出してください. リンク先 https://~

学生の解答は、csv ファイルとして得られる. ここでの一連の手順は機械的に行うことが できる.

最後に解答の採点と返却についてである.回収した csv ファイルの解答部分をコピーし て,2anssheetall.txt に貼り付ける.そして toolketmath.cdy で Maxima によって採点する. 学生の KeTMath 数式の誤った使い方はほとんどなかった.しかし,教員による正答入力を 誤り、それがエラーの原因であることに気づかず、多くの時間を要することがあった. 現在 は Maxima による教員の正解確認の機能があるため,そのようなことはほとんど起こらな い. 採点結果については、Dropbox にクラスのフォルダを作っておくと,toolketmath.cdy によって各学生のフォルダが作られ,そこに採点結果のテキストファイルが返却される. すなわち,採点結果のテキストファイルの作成と返却が toolketmath.cdy の対応するボタ ンを押すだけで行われ、教員の手間は小さい.ただし、1回目の返却のときだけ、学生に それぞれの Dropbox の URL を Teams のチャットで連絡する必要があった.

課題の作成から解答の返却までの手順について,1 回目はいくつかの部分で時間を要し たが,2 回目以降は円滑に進めることができている.

### 5 実践報告 2

この節では、著者の一人 (碓氷)が所属する高等専門学校での事例を報告する.

#### 5.1 確認テスト

1年生2クラスを対象に、次のような内容の「確認テスト」を13回実施した.「確認テス ト」と呼んだが,授業時間中にやるのではなく,Teams で配付する Forms で

リンクの問題に解答し,Rec ボタンを押して最下欄に出るテキストを この下の欄に貼り付けて提出しなさい.

として kettask.html ファイルへのリンクを書いておき,学生が好きな時にアクセスして 解答を Forms の解答欄に貼り付けて提出するという形にした. 最初に1回だけ、授業時 に教室で、プロジェクターに実際の画面を映して説明した.確認テストの内容は、毎回同 じ形式の

次の三角関数の値を求め**より s**in 
$$
\frac{\pi}{6}
$$
 (2) cos  $\frac{\pi}{6}$  (3) tan  $\frac{\pi}{6}$ 

というもので,  $\frac{\pi}{6}$  のところのみを変えた. 実施した各回の角は

π  $\frac{\pi}{6}, \frac{7}{6}\pi, -\frac{\pi}{4}, \frac{5}{3}\pi, \frac{3}{4}\pi, \frac{3}{2}\pi, -\frac{7}{6}\pi, \frac{4}{3}\pi, \frac{5}{4}\pi, \frac{5}{2}\pi, 3\pi, -\frac{4}{3}\pi, \frac{11}{6}\pi$ 

とし、定義できない場合は × (cross) と入力することにした. 間違いがあった場合のみ知 らせ,解答をチャットに貼り付けて再提出するように指示した.

 週に 2 回授業のある科目だが,出題,集計,間違っ ていた場合の通知などが簡単にできるため,3 週間の 間に13回実施することができた. 授業中に見ている ところで入力させたわけではないので,あまりやらな かった学生もいた.右の図は,確認テストの提出回数 と,直後に実施された後期中間試験の得点の散布図で ある.得点が悪かった何名かの学生は,確認テストの 提出回数が少なかった. このタイプの問題に限らず, 他の問題もできなかったようである. この2クラスは, 前期 2 回の定期試験の平均点が他クラスよりも低かっ たが,後期中間試験では,クラスの平均点が他クラス よりも高かった. このことは、簡単なことでも繰り返 し頻繁にやることで確実にできるようになることを示 唆している.そうすることで,他の内容についても取 り組む意欲などに良い効果を与えたのではないかと考 えられる.

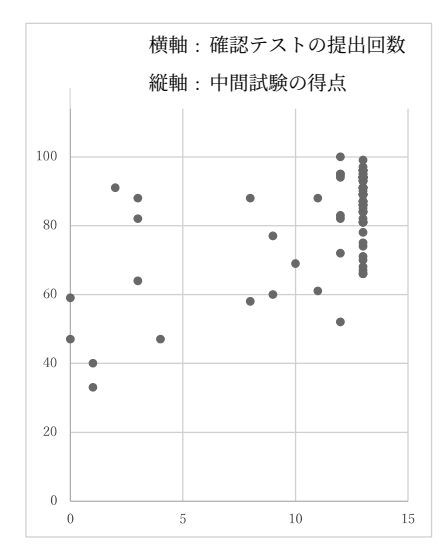

図 9. 確認テストと中間試験の結果

KeT-LMS は,主に授業中に使うことを想定して開発されているものであるが

- 出題, 採点, 集計などが簡単にできる
- 学生がいつでもアクセスできる形で提供できる

という特徴を活かして,このように繰り返し頻繁にやることで効果が得られるようなもの に利用することにも有効であると思われる.

#### 5.2 学生とのやり取り

最近は,チャットで質問をして来る学生も多い.KeTMath 開発の目的の一つに,チャ ットなどでの質問の際に,学生との間で数式のやり取りを簡単にできるようにするとい うことがある.確認テストを実施したクラスの学生とのやり取りで,この観点から見た KeTMath の有効性を示唆すると思われる事例を 2 つ報告する.

(1) 学生からチャットで次のような質問が来た.

>教科書の練習問題 1A 大問 2 についての質問です. 解いてみても答え >が合わないのですが途中式がどのようになるのか教えて頂けませんか.

そこで,通常通り,次のように返した.

 $>$ 答えはどうなったのですか? 例題 4 のように, cos  $\alpha$  と tan  $\alpha$  $>$ を求めます. cos α と tan α はどうなりましたか?

すると,予期していなかったのだが

>答えは fr(26,15) になりました.

 $>$  cos α =-fr(4,3), tan α =-fr(5,4) になりました.

という返事が来た.質問には KeTMath 形式を使うようになどと特に指示したわけ ではないが, fr を使う分数の表記は, 学生にとって, 抵抗なく使えるようなもので あるということかと思われる. なお、最初、分母と分子を逆にしているのではない かとも思ったが,この通りで計算するとこの答えになるので,表記の間違いではな いようであった.どう答えようかと考えていたら

>再度やったら6になりました.お手数お掛けしました. >ありがとうございました.

というチャットが来た.

確認テストを何回かやっただけで、このような場面で使えるようになっている. テ ストなどのときに fr で書いてしまわないかと少し心配になったほどである.

(2) チャットで質問して来た学生が,確認テストを毎回しっかりやっている学生であり, わからなかった場合はそれについて聞いてくれると思われる学生だったため

 $>$  fr(3,sq(3))=sq(3) に注意しましょう.

と書いたところ,すぐに

>ありがとうございます.

という返事が来た. fr と sq について、何を表しているかわかるようになっていた ものと考えられる. これを日本語変換で出る √ などで書こうとすると大変であり. もう少し複雑なものだと,正確に伝えるのはかなり難しい.

### 6 実践報告 3

本節では,演習問題以外の利用方法として,著者の一人(濱口)が所属する高等専門学 校における出席確認および授業の振り返りに関する事例について報告する.

学生自身がその日に学んだ内容の確認や理解度の自己評価といった「学びの振り返り」 を行う機会を設定することは主体的な学習活動に向けて効果が期待できる.3 年生を対象 とした線形代数 II の授業において,出席確認を目的とした簡単な復習問題と授業について の振り返りシートを合わせて KeT-LMS で作成し、問題演習と同様に Teams で投稿した. リンクにある KeTTask の設問は以下の通りである.

 $\operatorname{Q}$  右の行列  $A$  の固有値について,次の問いに答えよ. $A=$  $\left(\begin{array}{cc} 4 & 1 \\ 3 & 2 \end{array}\right)$ 

[1] 小さい方の固有値を求めよ.

[2] 大きい方の固有値を求めよ.

Q 本日の授業について

- [1] 授業内容を記入してください.
- [2] 授業の感想を記入してください.
- [3] 授業への取り組み度合いを選んでください. 高 5 − 4 − 3 − 2 − 1 低
- [4] 授業内容の理解度を選んでください. 高 5 − 4 − 3 − 2 − 1 低
- [5] 内容に対する興味の度合いを選んでください. 高 5 − 4 − 3 − 2 − 1 低

今回の授業内容は,3 次の正方行列の固有値,固有ベクトルの計算であった.1 つの問 題にかかる時間も多く,学生がしっかり取り組めたか,理解できたかを把握しておきたい 内容である.

KeT-LMS の一連の操作では、anschart.csv として下図のようなデータが得られる.対 面やオンデマンドなど様々な形式の授業において,問題演習と組み合わせて効果的に利用 することが可能となっている.

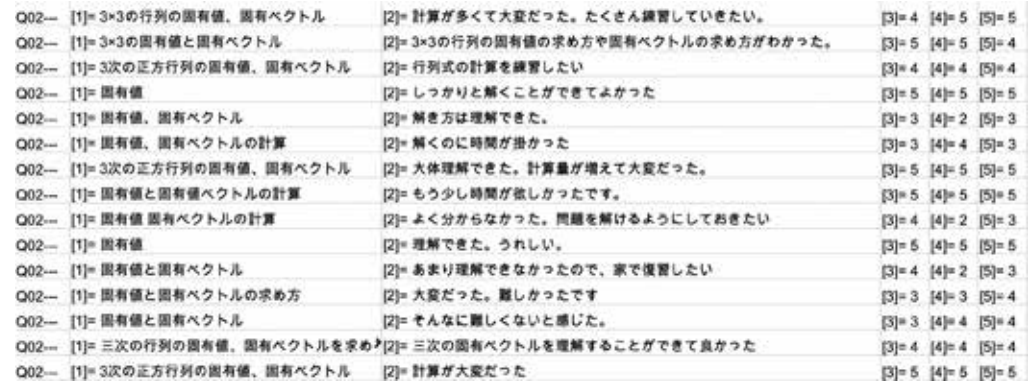

図 10. 学生の回答一覧

## 7 まとめと今後の課題

KeT-LMS は,通常の授業支援システムにあるような出題形式にとどまらず,「説明せよ」 「導け」といった多様な問いかけにも対応し,出席や理解度のオンライン確認などにも利 用可能である.これは,自動採点にこだわらないで,教員自身が採点に関わることを許容 しているからである.また,KeTMath ルールを採用しているため.課題を簡単に作成す ることができる上に,課題と回答のやり取りがすべてテキストベースで行われるので,ミ スが少ない.結果の処理も容易であり,学習の理解度も的確に把握することができるので, 全体として教員の負担を軽減するものになっている.

KeTTask では、時に画像や KETCindyJS の動的教材を追加したいこともあり、そのた めの機能を追加することを試みている.

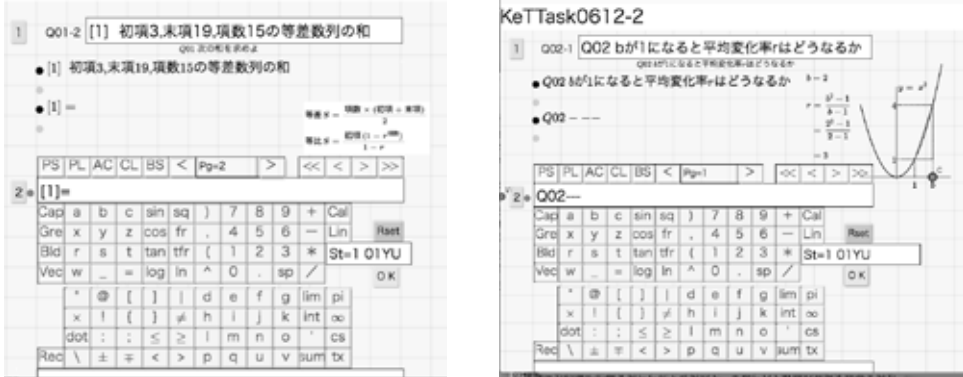

図 11. 図とスクリプトの埋め込み

現在,その一部はできているが,K<sub>E</sub>TCindyJS の利用については,使われている関数の 抽出とスクリプトの埋め込みの部分が完成しておらず,今後の課題となっている.

# 参考文献

- [1] Gagern M., Kortenkamp U., Gebart J., Strobel M., CindyJS– Mathematical Vsisualization on Modern Devices–, ICMS 2016, LNCS 9725, 319–334, Springer, 2016. https://cindyjs.org
- [2] Takato S., Vallejo J., Interfacing Free Computer Algebra Systems and C with KeTCindy, Computer Algebra Systems in Teaching and Research, Siedlce University of Natural Sciences and Humanities, Volume 6, 172–185, 2017
- [3] 高遠節夫, KeTCindyJS の開発と教育利用, 京都大学数理解析研究所講究録 2142, 123– 132, 2019 https://www.kurims.kyoto-u.ac.jp/~kyodo/kokyuroku/contents/pdf/2142-16.pdf
- [4] 高遠節夫, 濱口直樹, Web 利用の理数教育に役立つ数式送受システムの開発, 京都大 学数理解析研究所講究録 2178, 67–76, 2021 https://www.kurims.kyoto-u.ac.jp/~kyodo/kokyuroku/contents/pdf/2178-08.pdf
- [5] 濱口直樹, 北本卓也, 高遠節夫, テキストをベースとした LMS の利用と HTML 教材 の作成, 京都大学数理解析研究所講究録 2208, 58–67, 2021 https://www.kurims.kyoto-u.ac.jp/~kyodo/kokyuroku/contents/pdf/2208-08.pdf
- [6] 高遠節夫, 濱口直樹, 北本卓也, KeTMath による課題送受・採点処理・結果分析, 京 都大学数理解析研究所講究録 2236, 90–99, 2022 https://www.kurims.kyoto-u.ac.jp/~kyodo/kokyuroku/contents/pdf/2236-11.pdf
- [7] 高遠節夫, 濱口直樹, 北本卓也, 1 次元表現ルールに基づいた数式の送受と授業実践, 城西大学数学科数学教育紀要,4, 23–34, 2023